## コントローラーのペアリング

コントローラーの紛失や故障などにより、新たなコントローラーと交換し た場合は、コントローラーとクリアビューCをペアリング(関係づけ)する 必要があります。

- 1. クリアビューCの電源を入れます。
- 2. コントローラーを垂直に保ち、モニターの後ろ側にあるカメラボックス の右横の上の方にコントローラーの裏面を当てます。

正常に認識すれば、3.の項目のアイコンが出ます。

認識しない場合は、モニター側にコントローラーを動かしてみて

下さい。(←側へ)

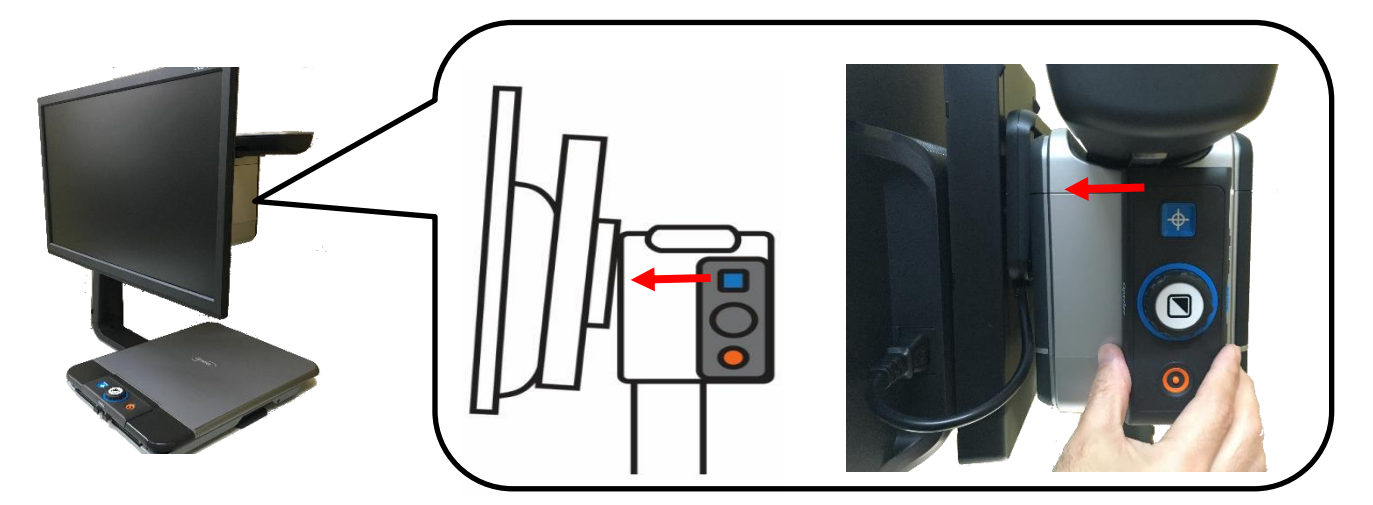

3. 画面にペアリングの手続きが始まったことを示すアイコン(黒)が表

## 示されます

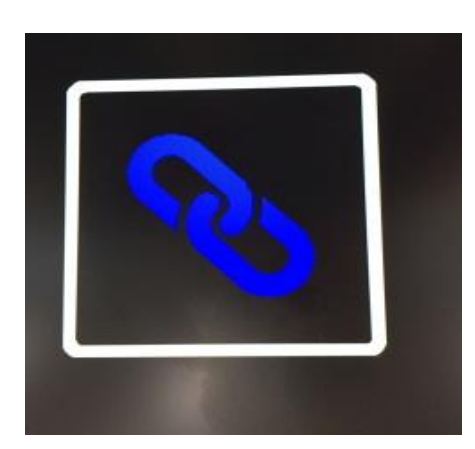

4. 上記のアイコンが表示されたら、カメラボックスからコントローラーを離 して本体正面の位置から電源ボタンとワイド表示ボタンを 5 秒間同時 に押しボタンを離します。

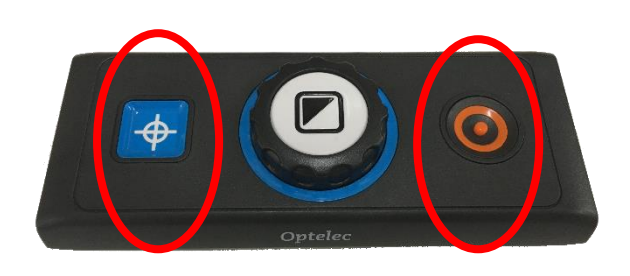

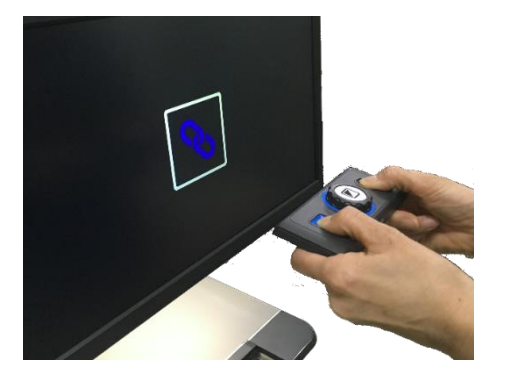

5. ペアリングが成功した場合、アイコン(水色)が表示され、消えます

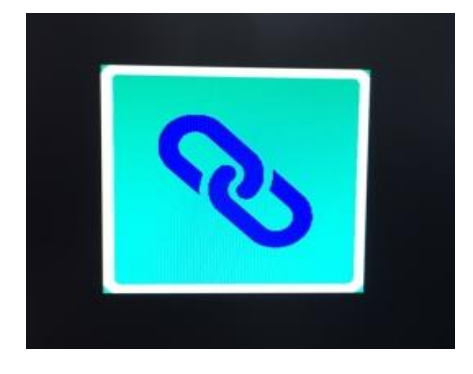

6.クリアビューCが認識しない、またはコントローラーがクリアビューC を 見つけられない場合は、アイコン(赤)が表示され、30 秒以内に終了し、 ペアリングアイコンが消えます。

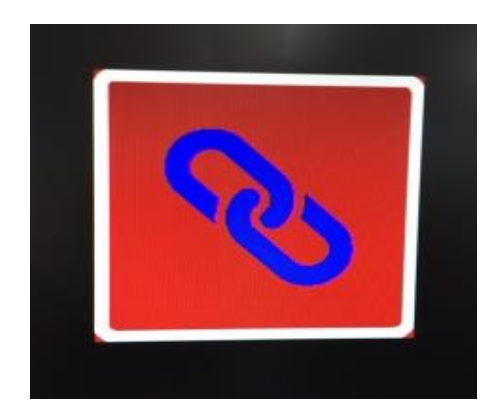

※コントローラーが正しくペアリングされるまで手順 2〜5 を繰り返し てください。以下の失敗の原因が考えられます。

- コントローラーのバッテリーが空である
- 誤ったボタンが押された
- コントローラーが故障している
- ※画質の調整(太陽のマークのボタン)とオートフォーカスの ロック機能(エンピツのマークのボタン)を同時に押された 場合にもコントローラーの機能が停止する場合があります ので、そのような場合にもペアリングを行う必要があります。